## Adding Users Exclusively to Databases

712 Rakhi August 17, 2024 [Features & Functionalities](https://www.ezeelogin.com/kb/category/features-functionalities/6/) 743

## **How to add users to the database.**

**Overview:** This feature allows you to create database users in Ezeelogin for users that already exist on your system.

For instance, if you have a user "David" who already has an account on your system server, by enabling this feature("Add user to database only") you can directly create a corresponding database user for David in Ezeelogin without the need to set up the user("David") account again manually. This will simplify the process by bypassing the manual creation of a system user.

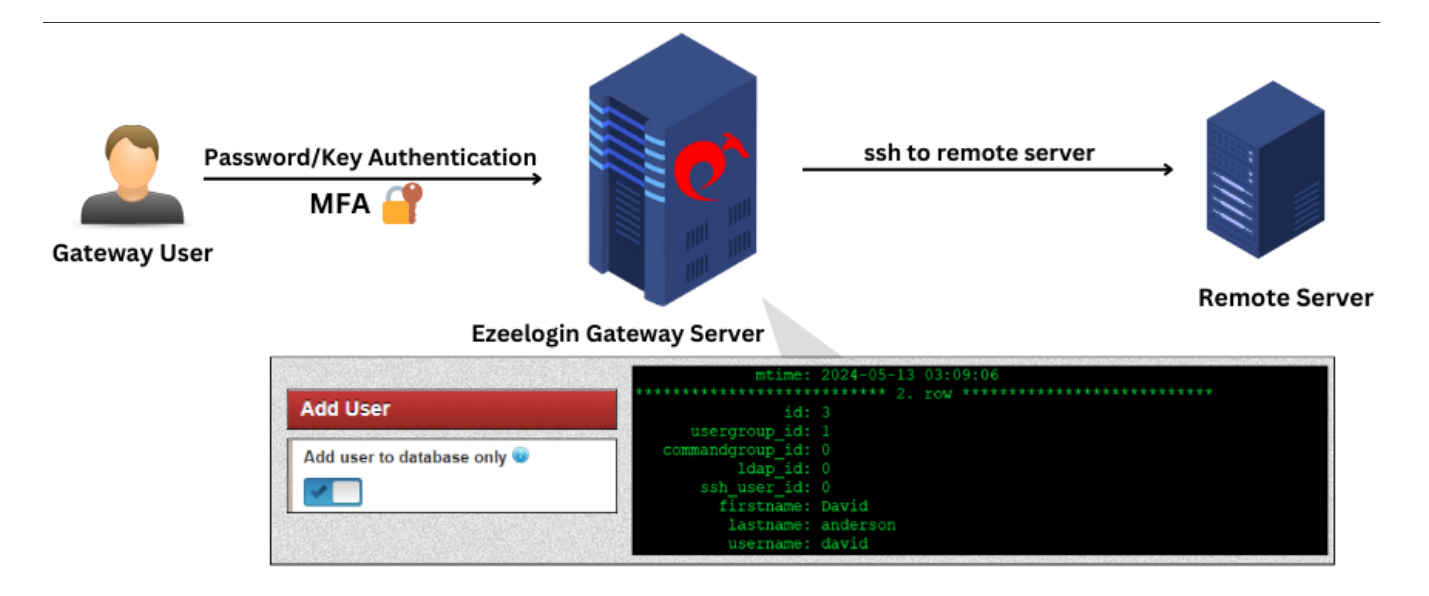

Refer to the user add the manual for a detailed description:

Ex: Here we have a system user named "David" in a [gateway server](https://www.ezeelogin.com/kb/article/add-a-linux-server-or-a-linux-instance-into-the-ezeelogin-ssh-jumphost-191.html). And we need to create the same user in Ezeelogin as a [gateway user.](https://www.ezeelogin.com/kb/article/how-to-add-a-ssh-gateway-user-in-ezeelogin-236.html)

You need to create the gateway user by enabling *add user to database only* parameter. Refer to the

## screenshot below:

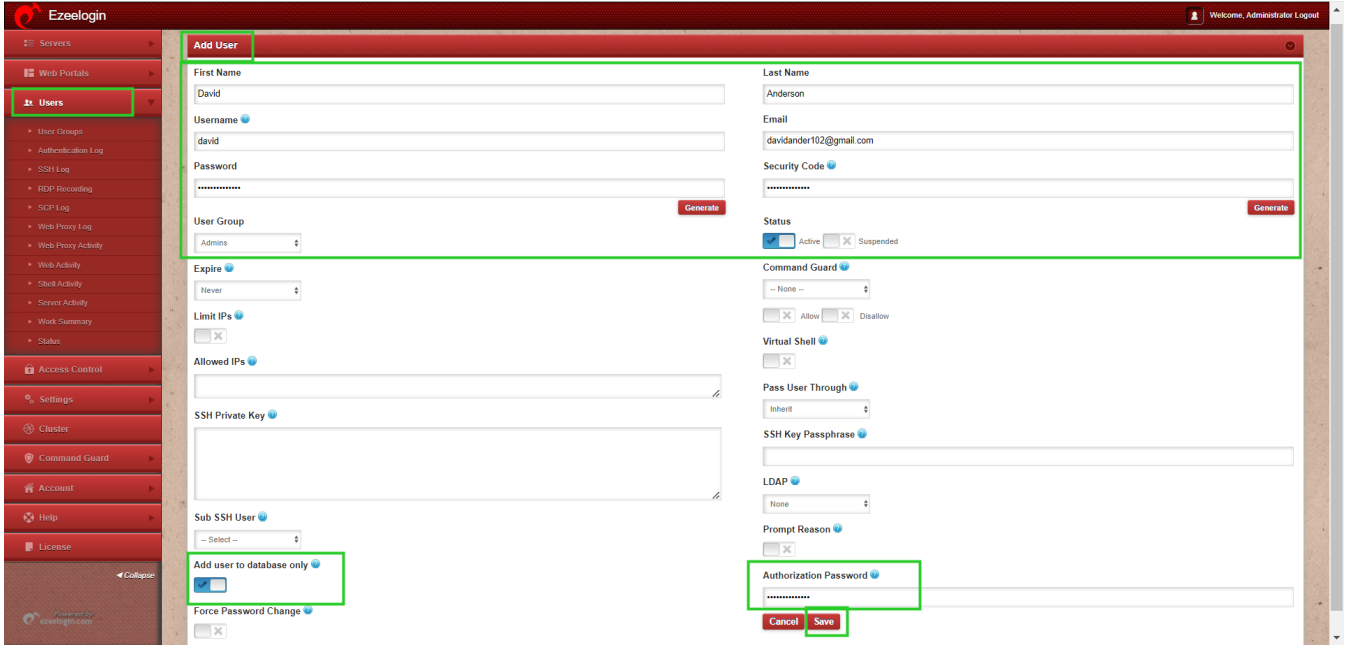

 This will generate the user within the [database](https://www.ezeelogin.com/kb/article/enable-custom-server-fields-for-ezeelogin-users-from-database-367.html) system, thus prompting the initiation of a corresponding user entry within the **Ezeelogin** GUI as a gateway user.

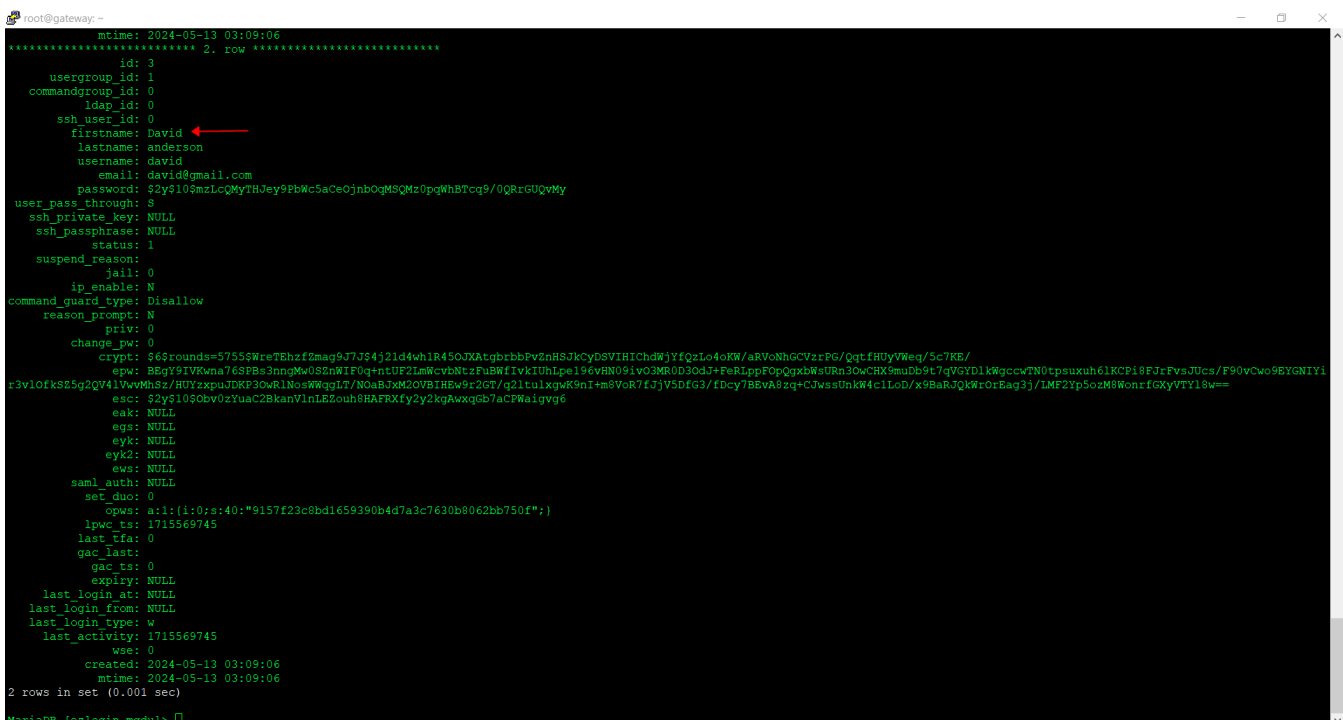

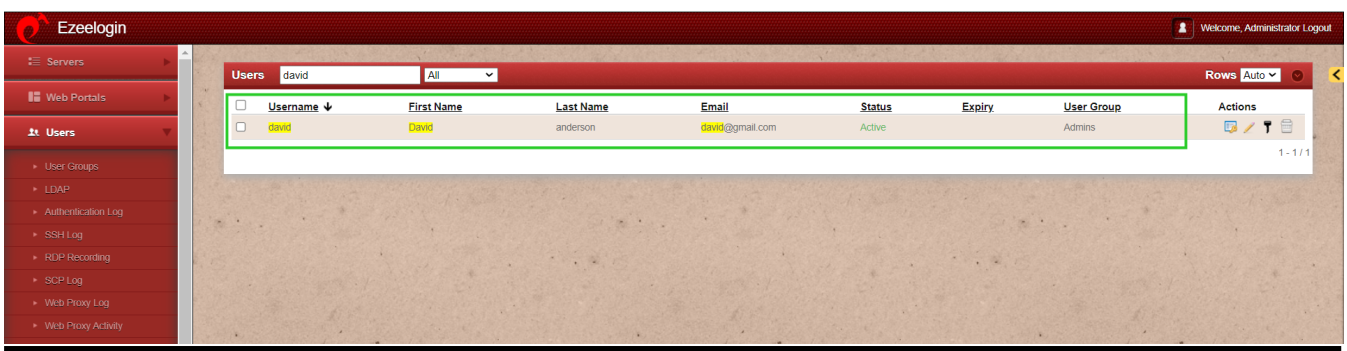

## **Related Articles**:

[Force password change for system user](https://www.ezeelogin.com/kb/article/force-a-password-change-for-a-ezeelogin-user-422.html)

[Add gateway user](https://www.ezeelogin.com/kb/article/how-to-add-a-ssh-gateway-user-in-ezeelogin-236.html)

[Set maximum days without login](https://www.ezeelogin.com/kb/article/set-maximum-days-without-login-for-ssh-gateway-users-544.html)

[Grant access to user group](https://www.ezeelogin.com/kb/article/creating-usergroup-and-granting-ssh-access-to-the-usergroup-610.html) 

[Enforce 2fa for a user](https://www.ezeelogin.com/kb/article/how-to-enforce-2-factor-authentication-on-user-login-238.html)

[Hide server details for a user](https://www.ezeelogin.com/kb/article/hide-the-server-details-for-a-particular-user-group-or-user-679.html)

Online URL: <https://www.ezeelogin.com/kb/article/adding-users-exclusively-to-databases-712.html>